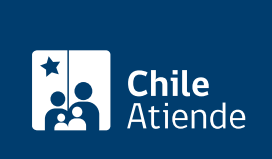

Información proporcionada por Superintendencia de Insolvencia y Reemprendimiento

# Designación de asesor económico de insolvencias

Última actualización: 31 enero, 2020

# Descripción

Permite solicitar la designación de un Asesor Económico de Insolvencia (AEI), que es un o una profesional que tiene como tarea realizar un estudio sobre la situación financiera, económica y contable del negocio , con el fin de diagnosticar las causas que originaron la crisis y realizar las gestiones financieras, legales y contables que se requieren para superarla.

La empresa puede elegir a un asesor directamente de entre aquellos que figuren como vigentes y habilitados en el [Registro de Asesores Económicos de Insolvencia](fichas/31632-consulta-en-el-registro-de-asesores-economicos-de-insolvencias), o solicitar a la Superintendencia de Insolvencia y Reemprendimiento (Superir) que proceda a su designación mediante sorteo.

### Obtenga [más información](fichas/31769-asesorias-economicas-de-insolvencia).

El trámite se puede realizar durante todo el año en el sitio web de la institución .

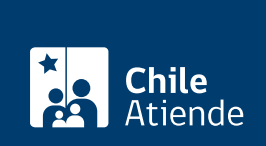

## **Detalles**

Una vez completado el formulario solicitando la designación, la Superintendencia realizará un examen de admisibilidad del documento y de los antecedentes, pudiendo adoptar las siguientes decisiones, mediante resolución fundada:

- Declarar que se rectifique la solicitud : en este caso, la Superintendencia podría pedir nuevos antecedentes o señalar que existen errores en los datos ingresados que deben ser corregidos. La Superir indicará el plazo para efectuar los cambios correspondientes y la solicitud de rectificación deberá ser ingresada nuevamente mediante la plataforma, adjuntando la nueva documentación requerida. Realizada la rectificación, la Superir realizará otra revisión de los antecedentes.
- Declarar admisible la solicitud : en esta situación, la Superintendencia procederá a la designación del Asesor Económico de Insolvencia seleccionado o realizará el sorteo correspondiente si eligió la opción "Superintendencia". En todos los casos, las resoluciones serán notificadas al correo electrónico señalado en la solicitud.
- Declarar que se rechaza la solicitud : la Superintendencia rechazará la solicitud por no cumplir con los requisitos legales.

# ¿A quién está dirigido?

Personas naturales o jurídicas que se encuentren en estado de insolvencia actual , es decir, que están en la imposibilidad de pagar una o más de sus obligaciones; o en insolvencia potencial , que estime fundadamente que dentro de los tres meses siguientes pudiese encontrarse en ese estado y que además se encuentre en alguna de las siguientes situaciones:

- Que tributen en primera categoría.
- Tener ventas inferiores a 25 mil [Unidades de Fomento \(UF\)](http://www.sii.cl/valores_y_fechas/index_valores_y_fechas.html) en los últimos 12 meses previos a la fecha de la solicitud.

¿Qué necesito para hacer el trámite?

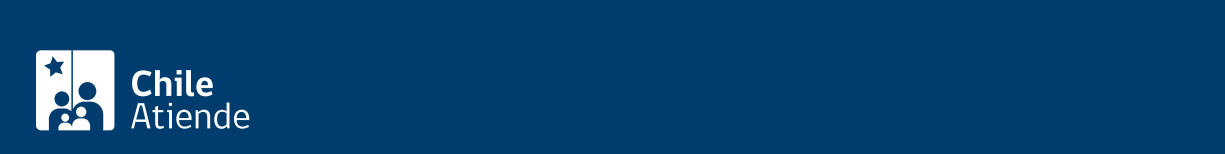

#### siguientes documentos en formato pdf:

Si el solicitante es persona natural :

- 12 últimos IVA.
- Carátula del balance general.
- Libro de ventas.
- Listado de deudores.

Si el solicitante es persona jurídica :

- 12 últimos IVA.
- Carátula del balance general.
- Libro de ventas.
- Listado de deudores.
- Mandato o poder en el que conste representación de quien realiza la solicitud a nombre de la Pyme.

### ¿Cuál es el costo del trámite?

Es responsabilidad de la persona solicitante de este procedimiento pagar los honorarios del Asesor Económico de Insolvencia (AEI), lo que debe ser determinado de común acuerdo.

En general, el asesor trata de realizar un cobro que esté al alcance del emprendedor o emprendedora, tomando en consideración que éste o ésta atraviesa una situación financiera compleja con su empresa.

De no existir conformidad con el precio, puede elegir un nuevo asesor.

## ¿Cómo y dónde hago el trámite?

En línea:

- 1. Reúna los antecedentes requeridos.
- 2. Haga clic en "ir al trámite en línea".
- 3. Una vez en el sitio web de la institución, escriba su RUN y ClaveÚnica, y haga clic en "autenticar". Si no tiene ClaveÚnica, [revise cómo solicitarla](fichas/11331-clave-unica) u obténgala directamente en las [oficinas de la](http://www.superir.gob.cl/oficinas-regionales/) [Superintendencia.](http://www.superir.gob.cl/oficinas-regionales/)
- 4. Haga clic en "iniciar".
- 5. Complete los datos requeridos, adjunte los documentos, haga clic en "siguiente" y posteriormente en "finalizar".
- 6. Como resultado del trámite, habrá presentado la solicitud de designación de asesor económico de insolvencia.

#### Importante :

Revise más información en el [sitio web "Tenla Clara"](http://www.tenlaclara.cl/pymes/aprende-mas/asesor-economico-de-insolvencia/).

Link de trámite en línea:

<https://test.chileatiende.cl/fichas/24705-designacion-de-asesor-economico-de-insolvencias>